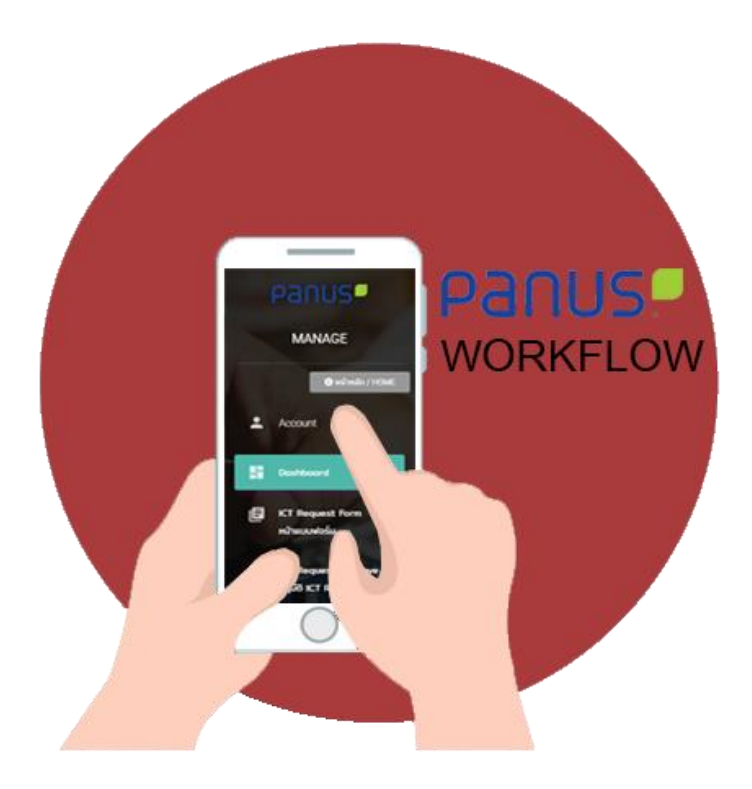

# **User Manual**

# **Panus Platform**

# **Web Application**

# **Maintenance Request (MTN)**

**For**

**Maintenance**

#### Table of contents

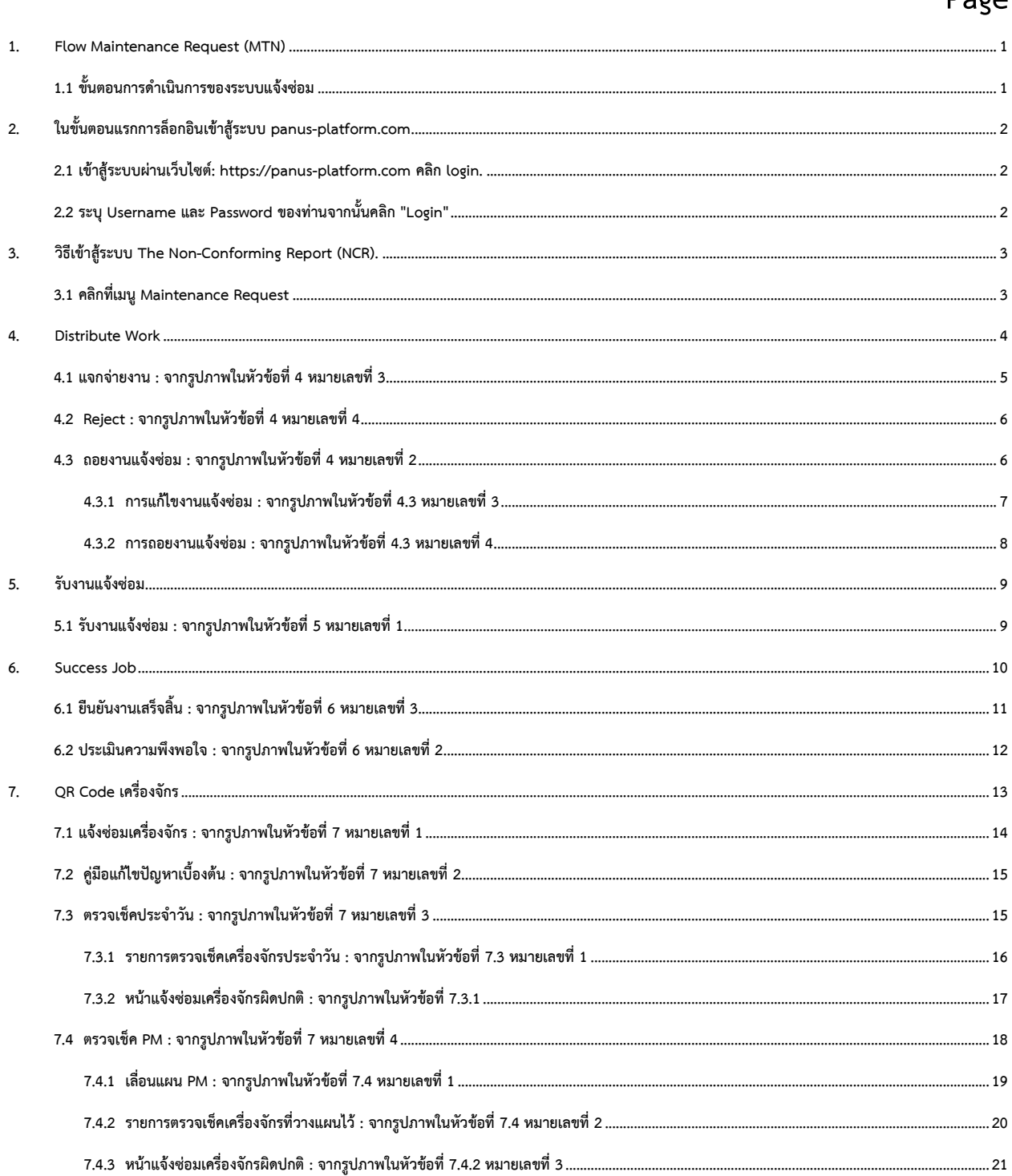

Page

#### <span id="page-2-0"></span>**1. Flow Maintenance Request (MTN)**

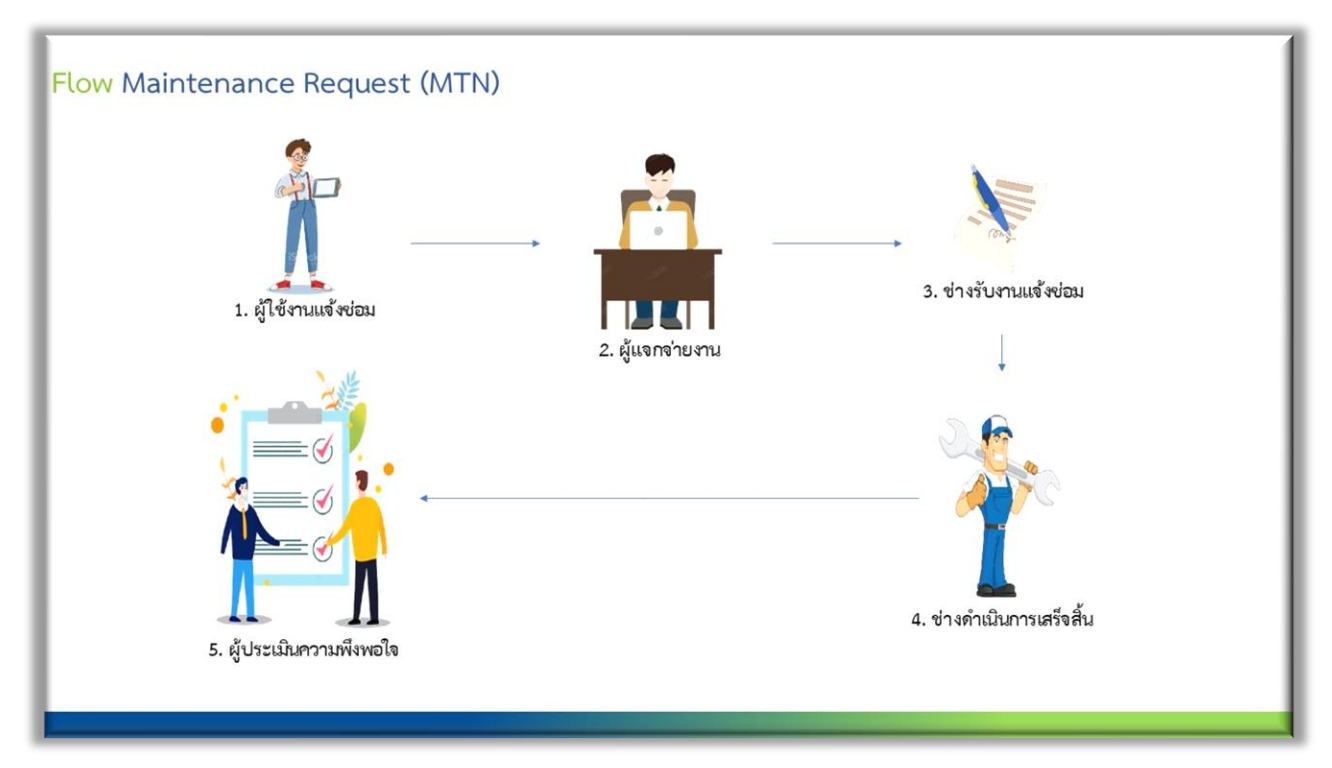

#### <span id="page-2-1"></span>**1.1 ขั้นตอนการดำเนินการของระบบแจ้งซ่อม**

**-ผู้ใช้งานระบบแจ้งซ่อมเครื่องจักรหรืออุปกรณ์เครื่องใช้ไฟฟ้าภายในบริษัทผ่านระบบแจ้ง ซ่อมออนไลน์**

**-เจ้าหน้าที่แจกจ่ายงานของส่วนงานซ่อมบำรุง ดำเนินการแจกจ่ายงานให้ช่างของส่วนงาน ซ่อมบำรุง**

**-ช่างซ่อมบำรุงดำเนินการรับงานแจ้งซ่อมที่ได้รับมาจากการแจกจ่ายงานจากเจ้าหน้าที่ แจกจ่ายงาน**

**-ช่างดำเนินการซ่อมเสร็จสิ้นแล้วระบบจะดำเนินการส่งแบบฟอร์มประเมินความพึงพอใจ กลับไปยันผู้แจ้งซ่อม**

- <span id="page-3-0"></span>**2. ในขั้นตอนแรกการล็อกอินเข้าสู้ระบบ panus-platform.com**
- <span id="page-3-1"></span>**2.1 เข้าสู้ระบบผ่านเว็บไซต์: [https://panus-platform.com](https://panus-platform.com/) คลิก login.**

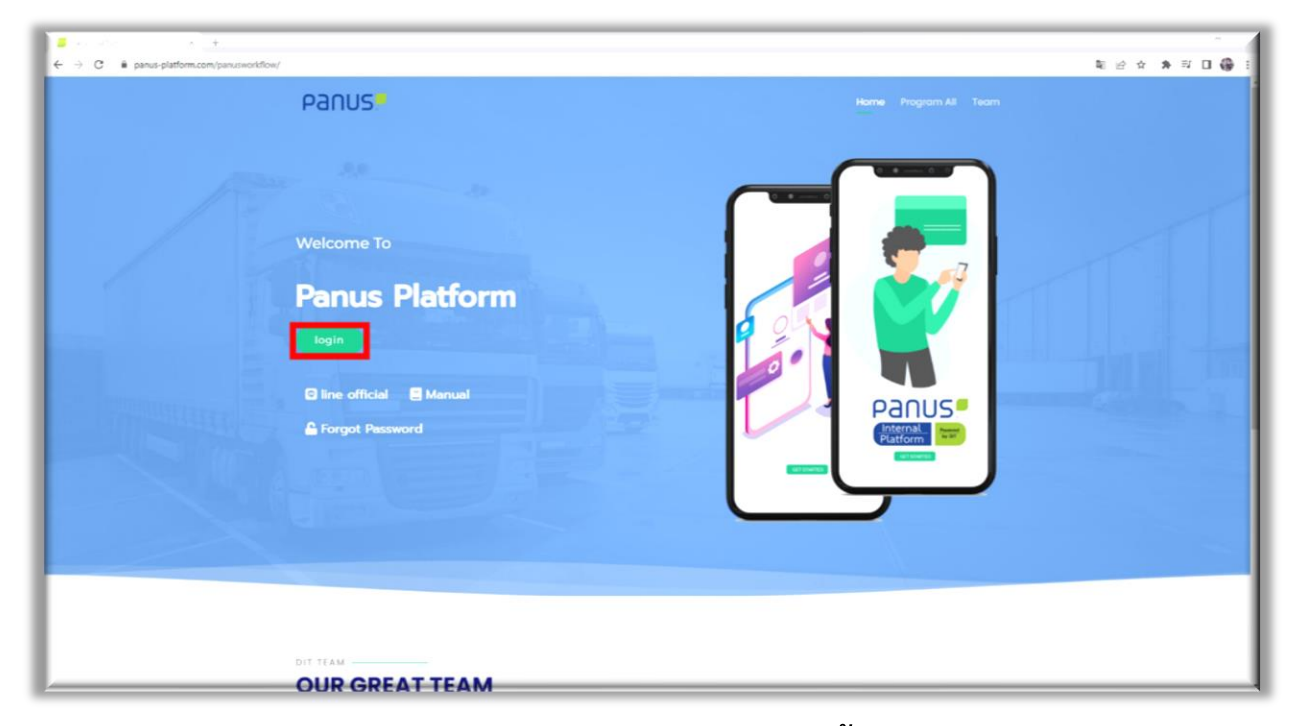

### <span id="page-3-2"></span>**2.2 ระบุ Username และ Password ของท่านจากนั้นคลิก "Login"**

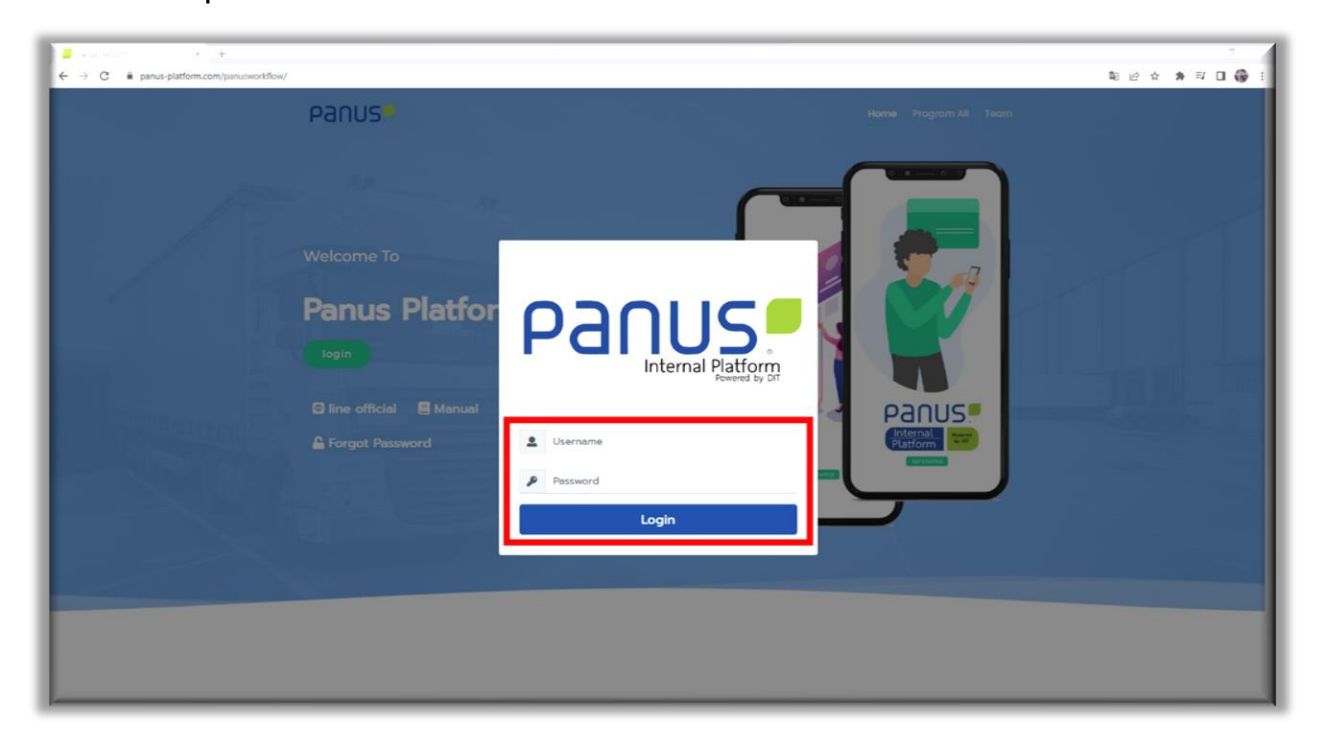

- <span id="page-4-0"></span>**3. วิธีเข้าสู้ระบบ The Non-Conforming Report (NCR).**
- <span id="page-4-1"></span>**3.1 คลิกที่เมนู Maintenance Request**

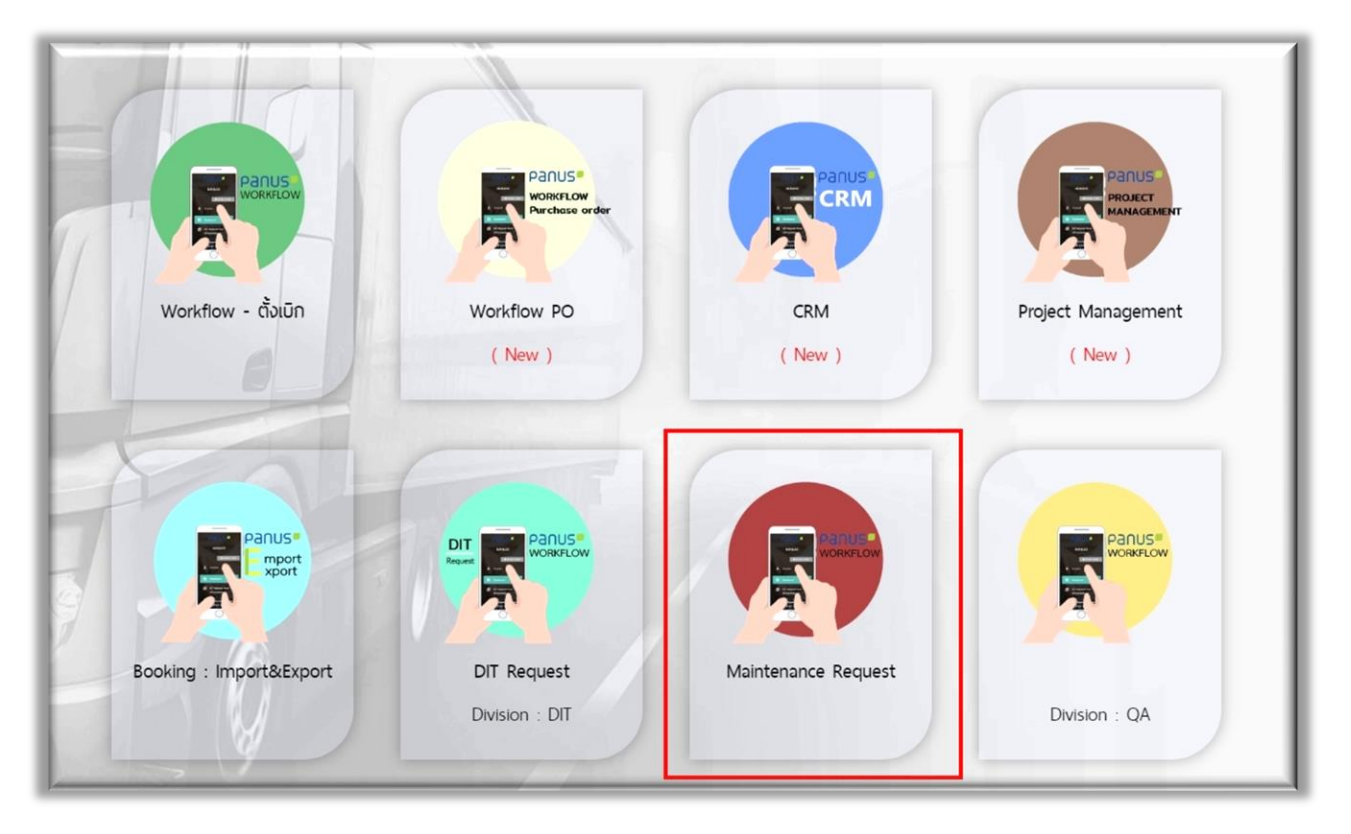

#### <span id="page-5-0"></span>**4. Distribute Work**

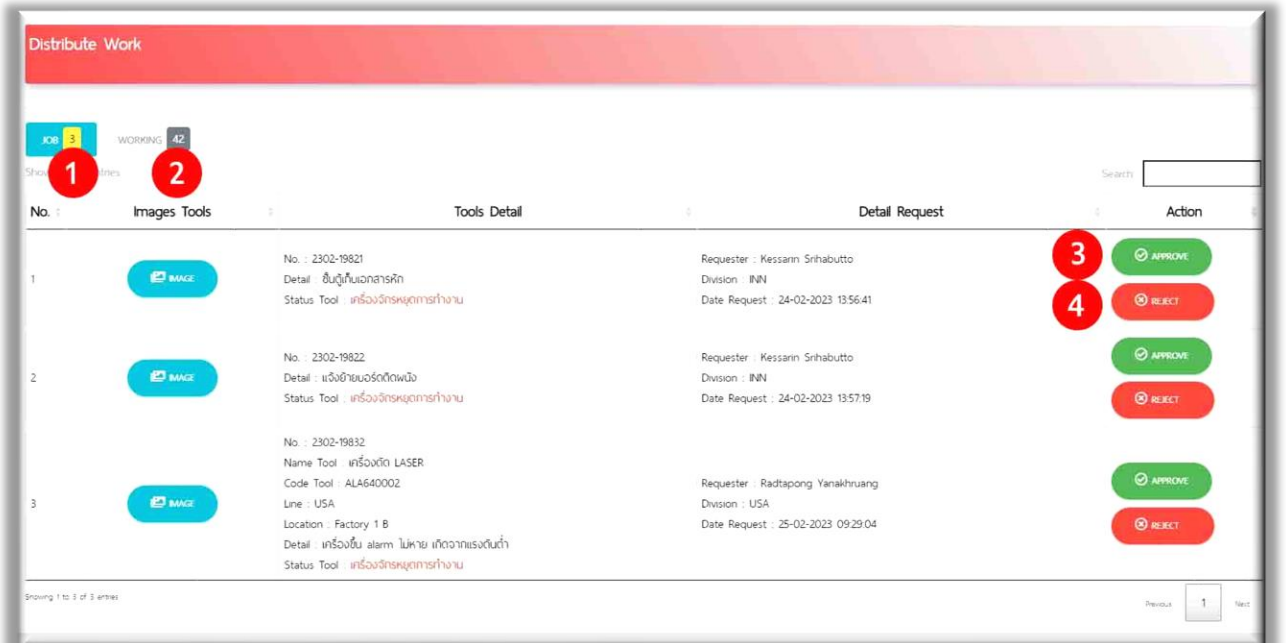

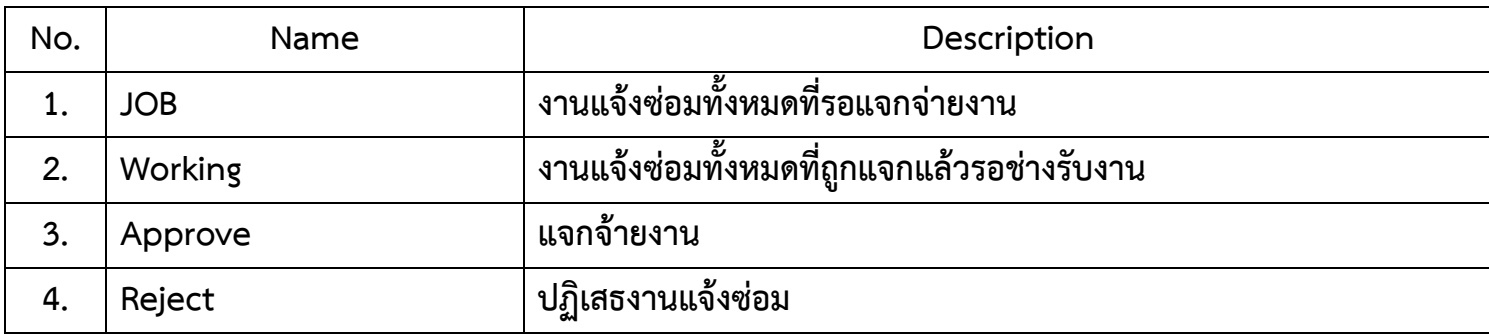

# <span id="page-6-0"></span>**4.1แจกจ่ายงาน : จากรูปภาพในหัวข้อที่ 4 หมายเลขที่3**

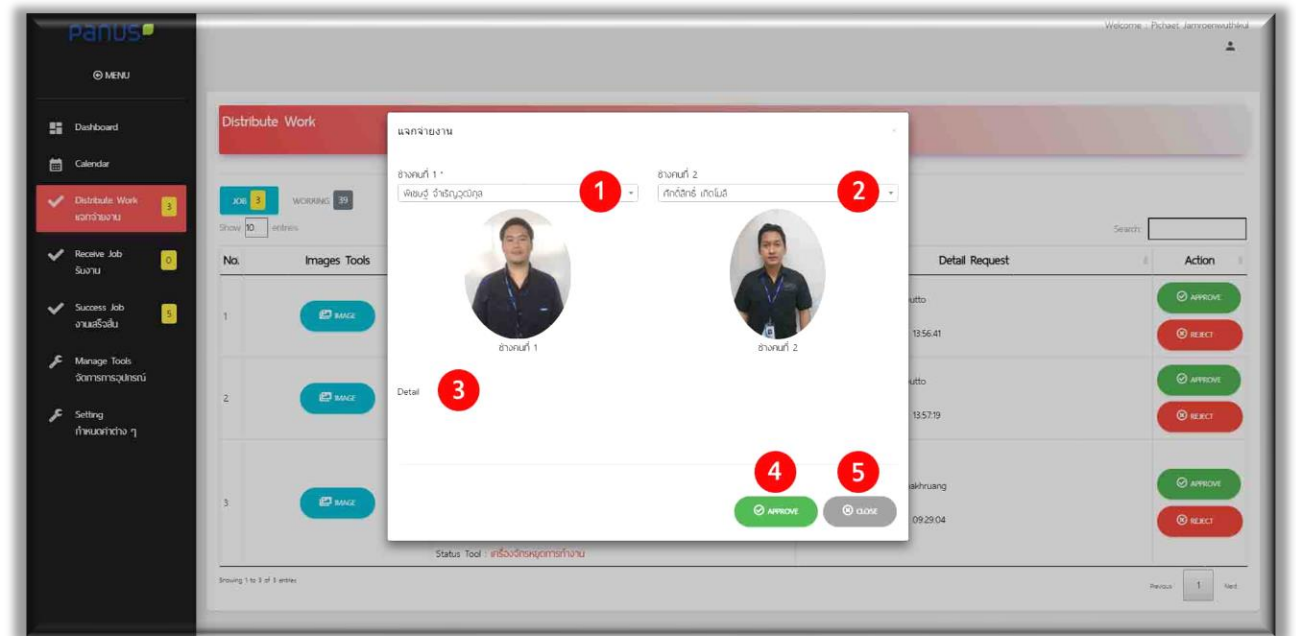

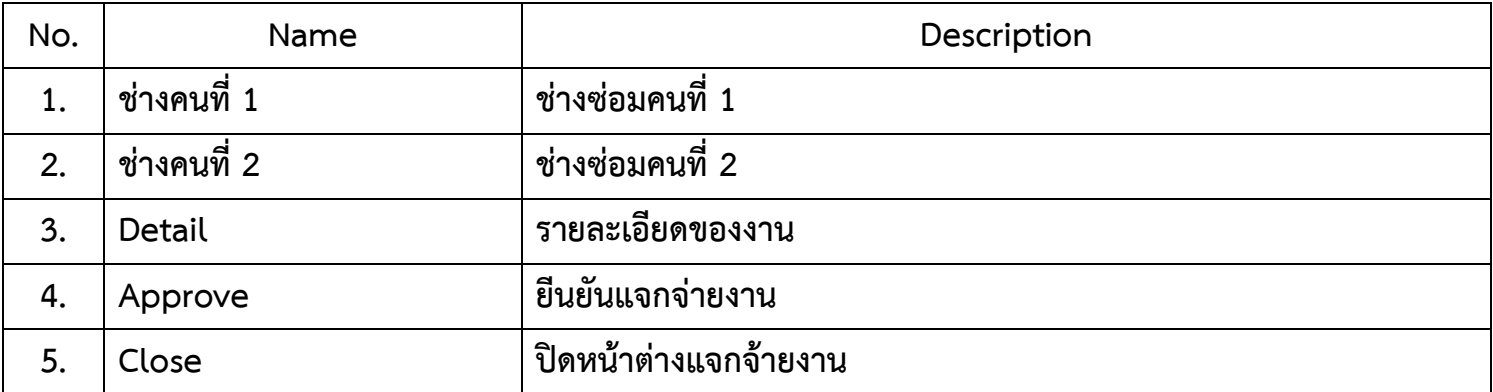

<span id="page-7-0"></span>**4.2 Reject : จากรูปภาพในหัวข้อที่ 4 หมายเลขที่4**

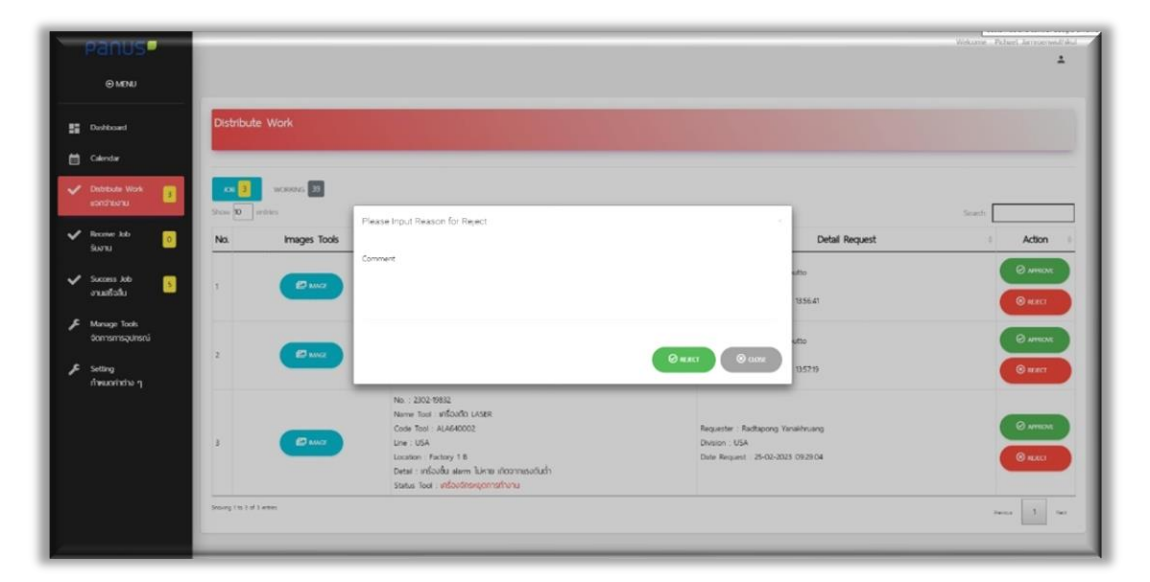

<span id="page-7-1"></span>**4.3 ถอยงานแจ้งซ่อม : จากรูปภาพในหัวข้อที่ 4 หมายเลขที่2**

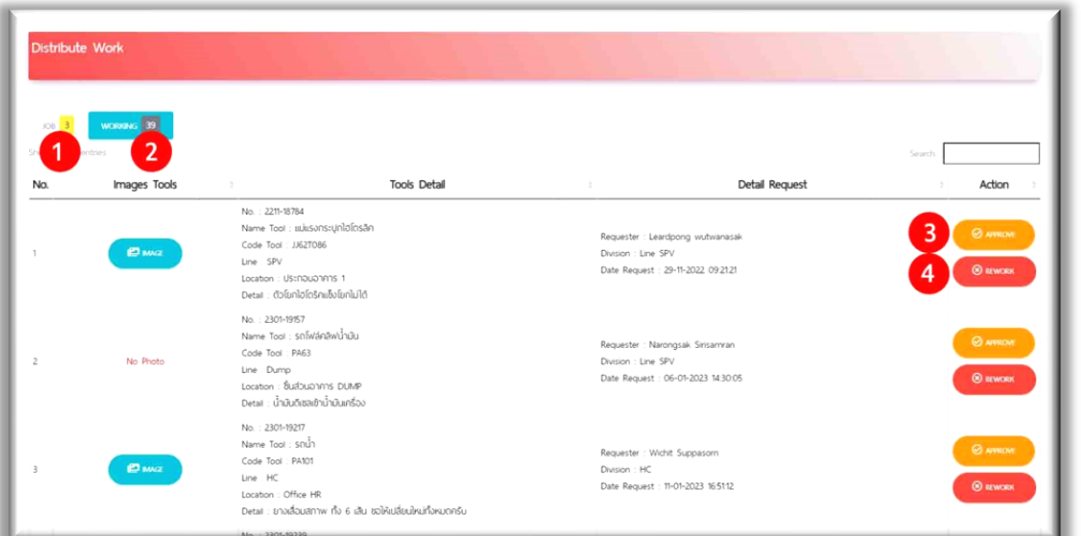

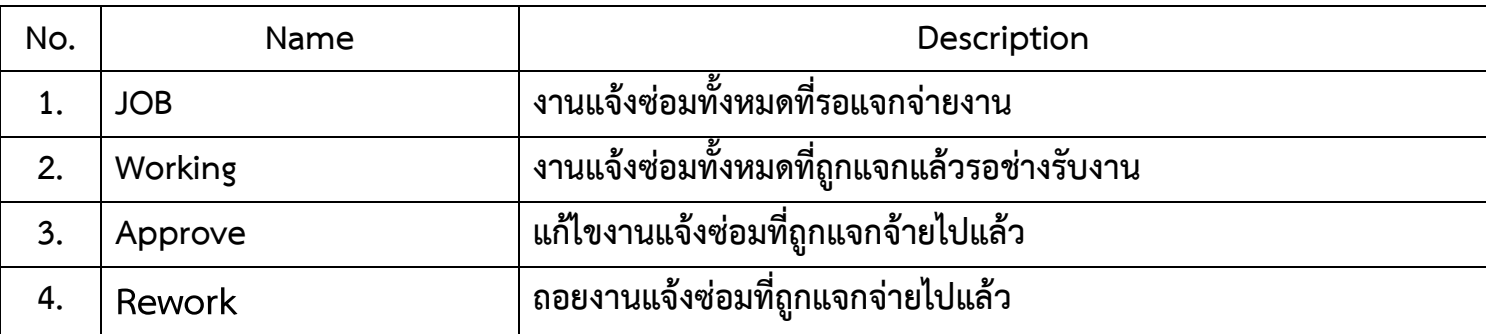

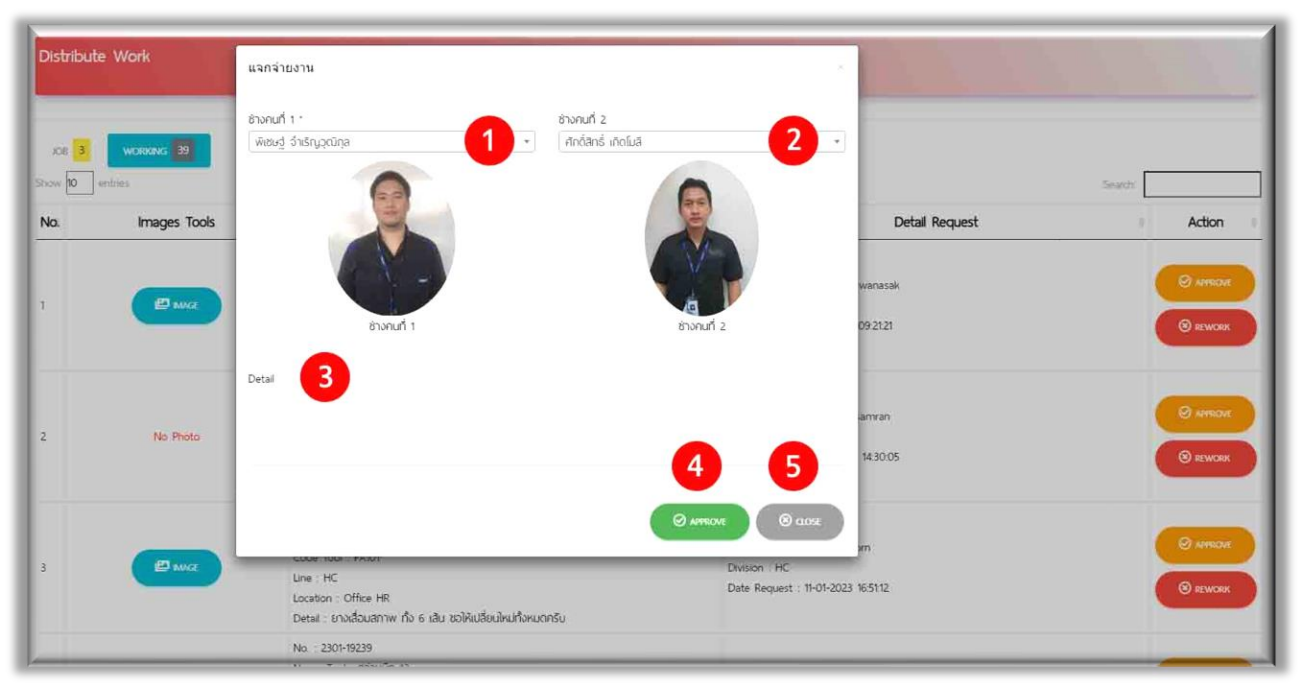

#### <span id="page-8-0"></span>**4.3.1 การแก้ไขงานแจ้งซ่อม : จากรูปภาพในหัวข้อที่ 4.3 หมายเลขที่3**

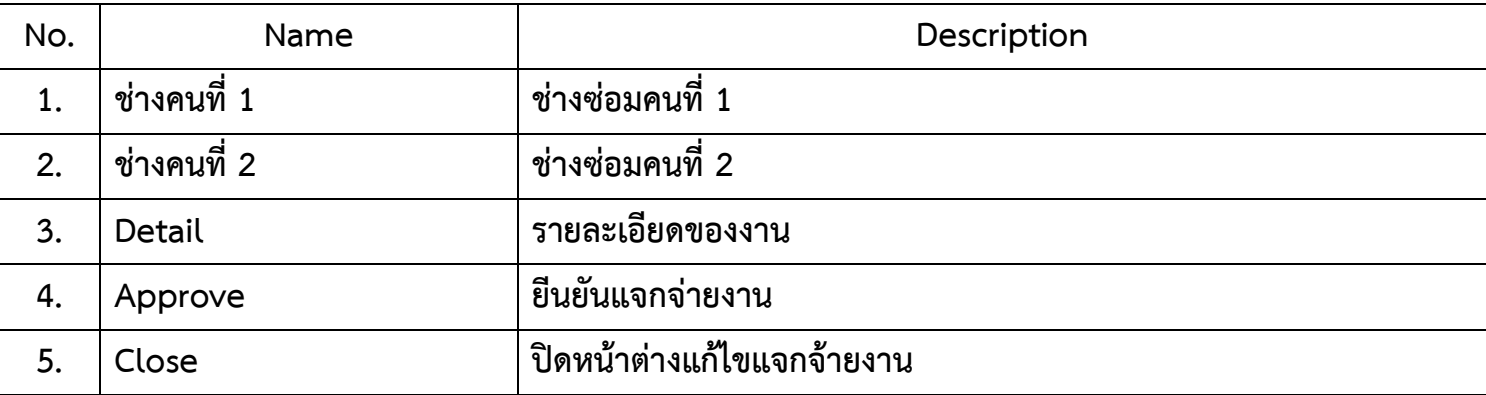

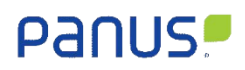

#### <span id="page-9-0"></span>**4.3.2 การถอยงานแจ้งซ่อม : จากรูปภาพในหัวข้อที่ 4.3 หมายเลขที่4**

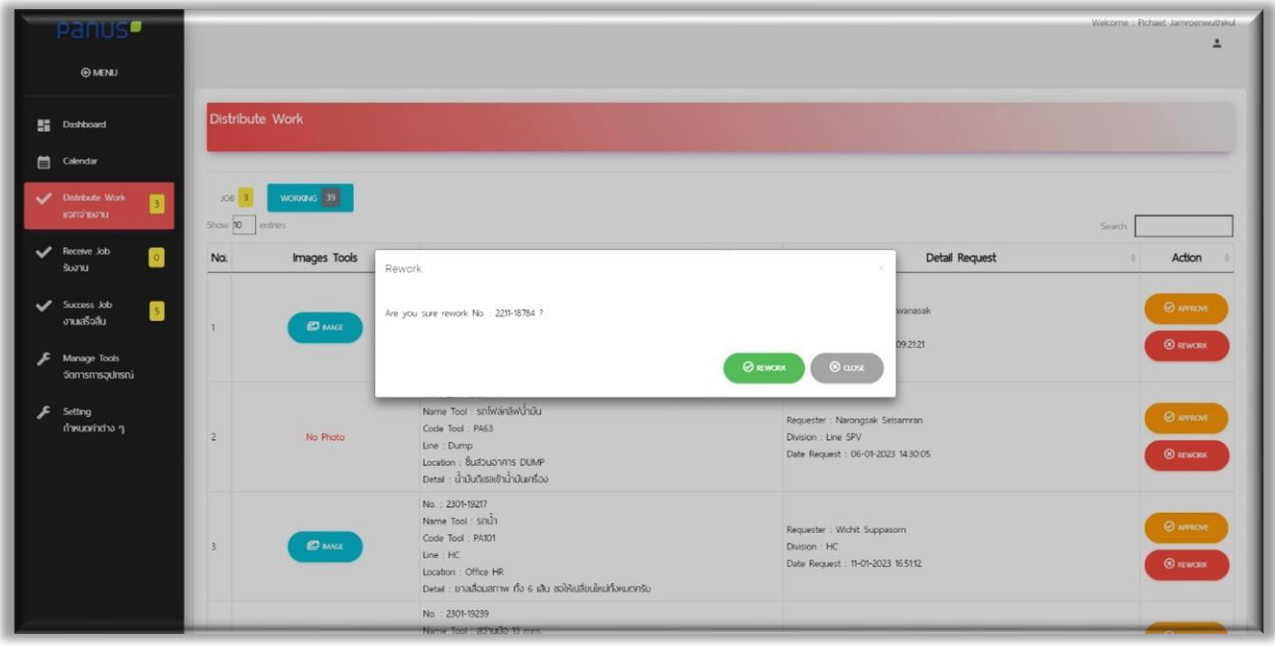

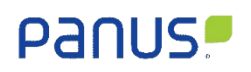

# <span id="page-10-0"></span>**5. รับงานแจ้งซ่อม**

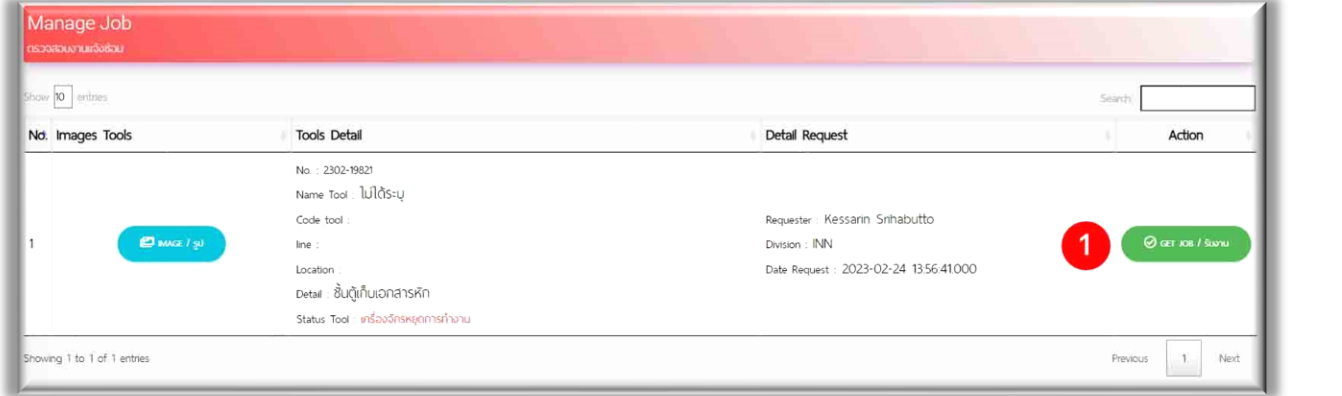

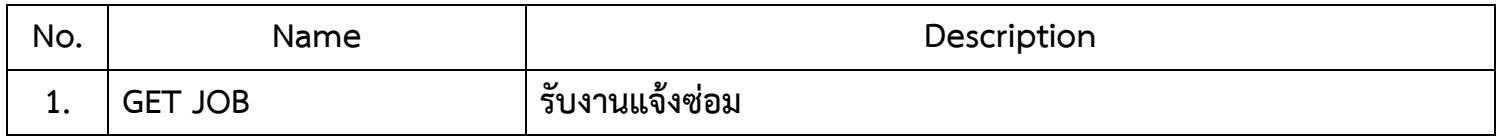

# <span id="page-10-1"></span>**5.1รับงานแจ้งซ่อม : จากรูปภาพในหัวข้อที่ 5 หมายเลขที่1**

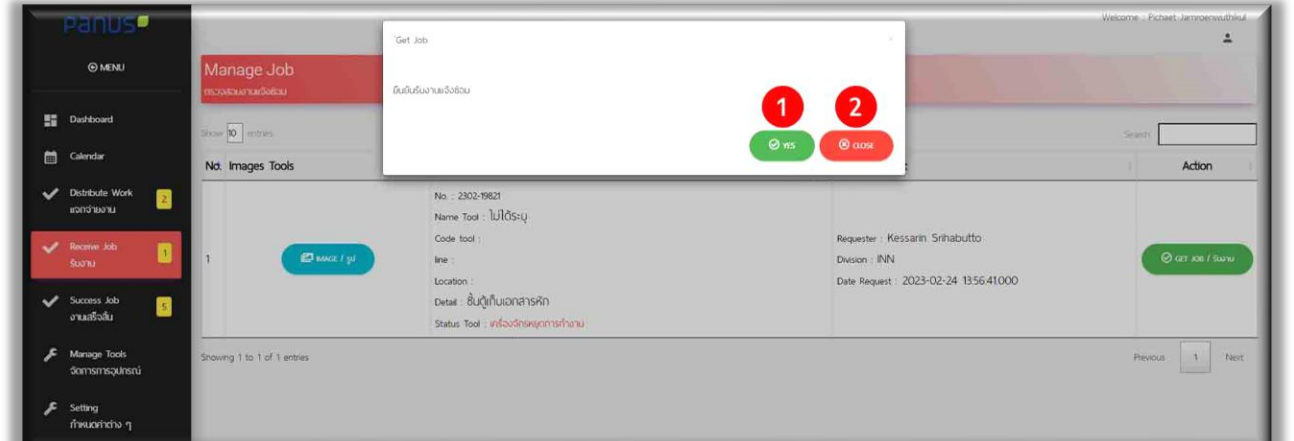

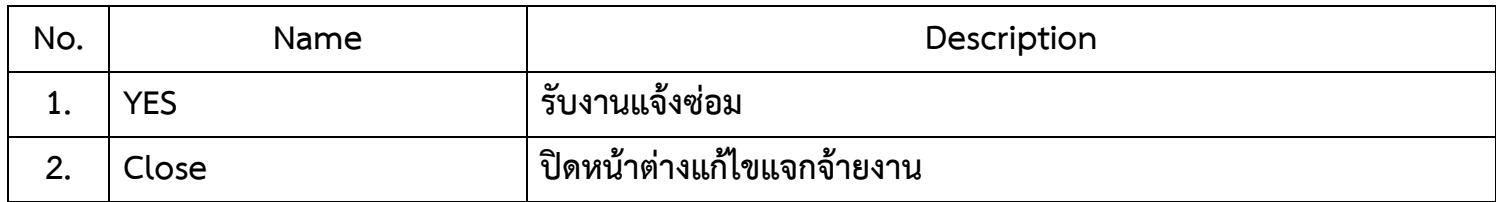

#### <span id="page-11-0"></span>**6. Success Job**

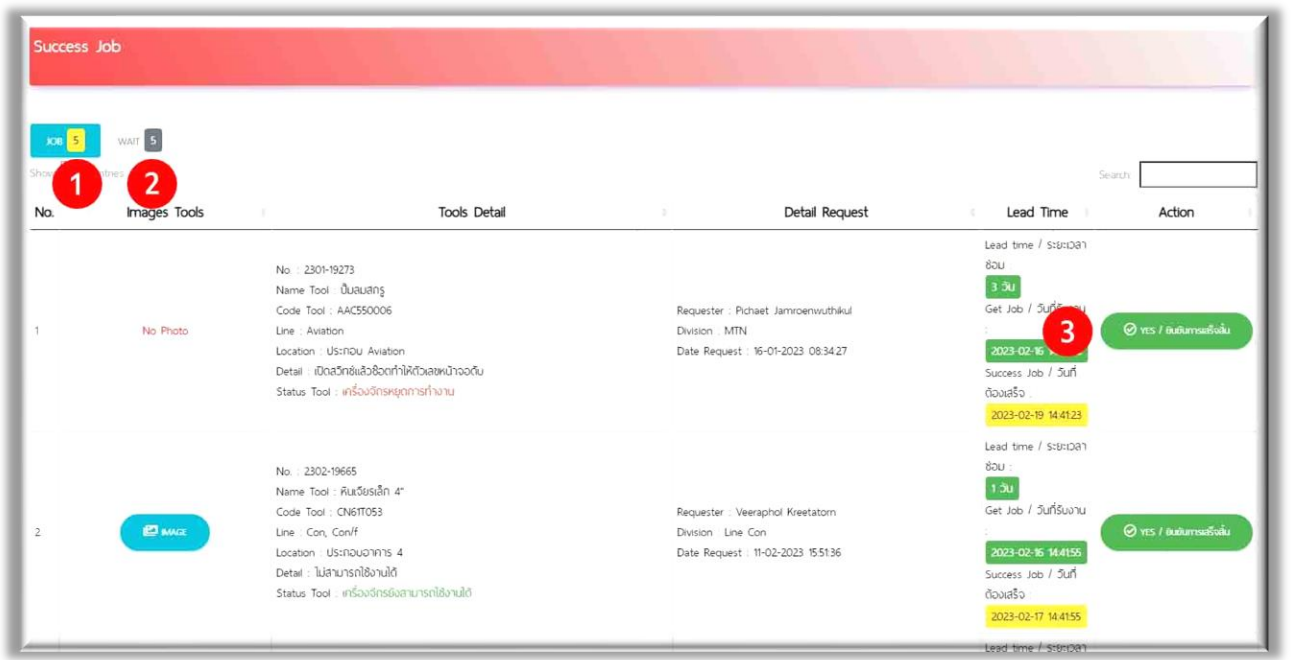

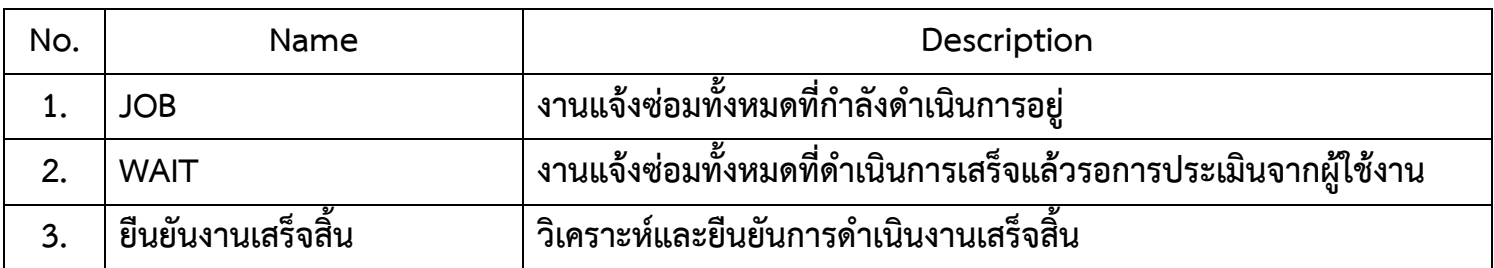

# <span id="page-12-0"></span>**6.1ยืนยันงานเสร็จสิ้น : จากรูปภาพในหัวข้อที่ 6 หมายเลขที่3**

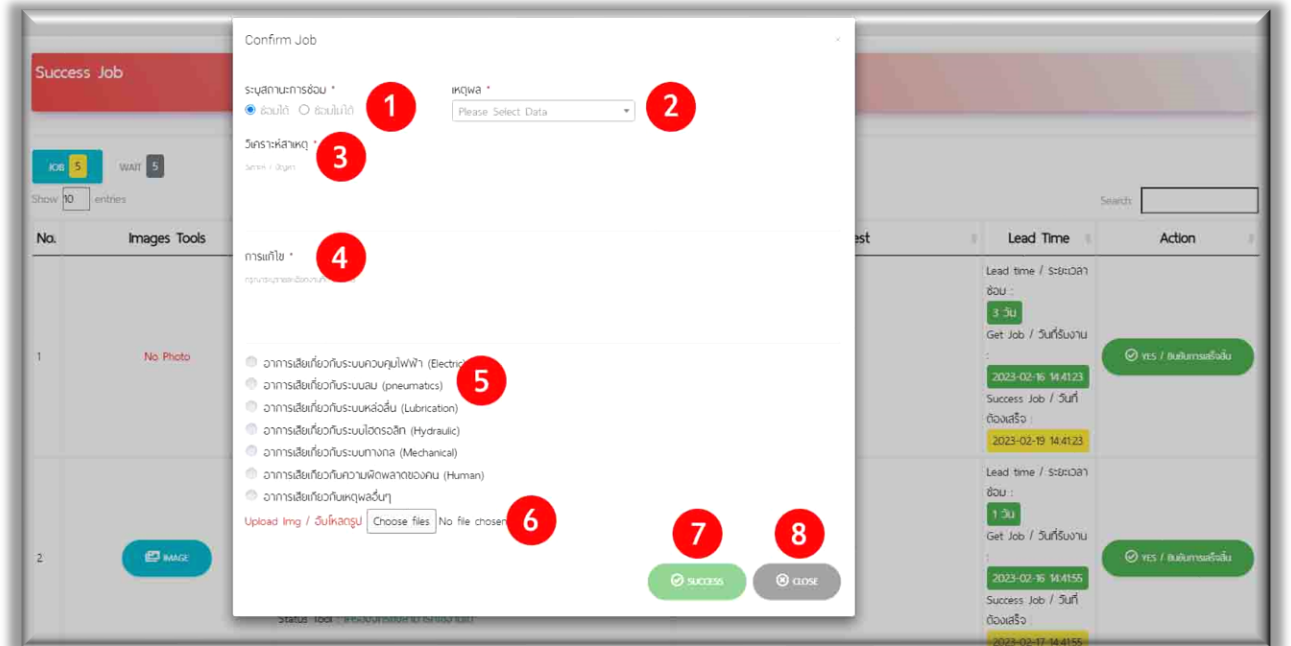

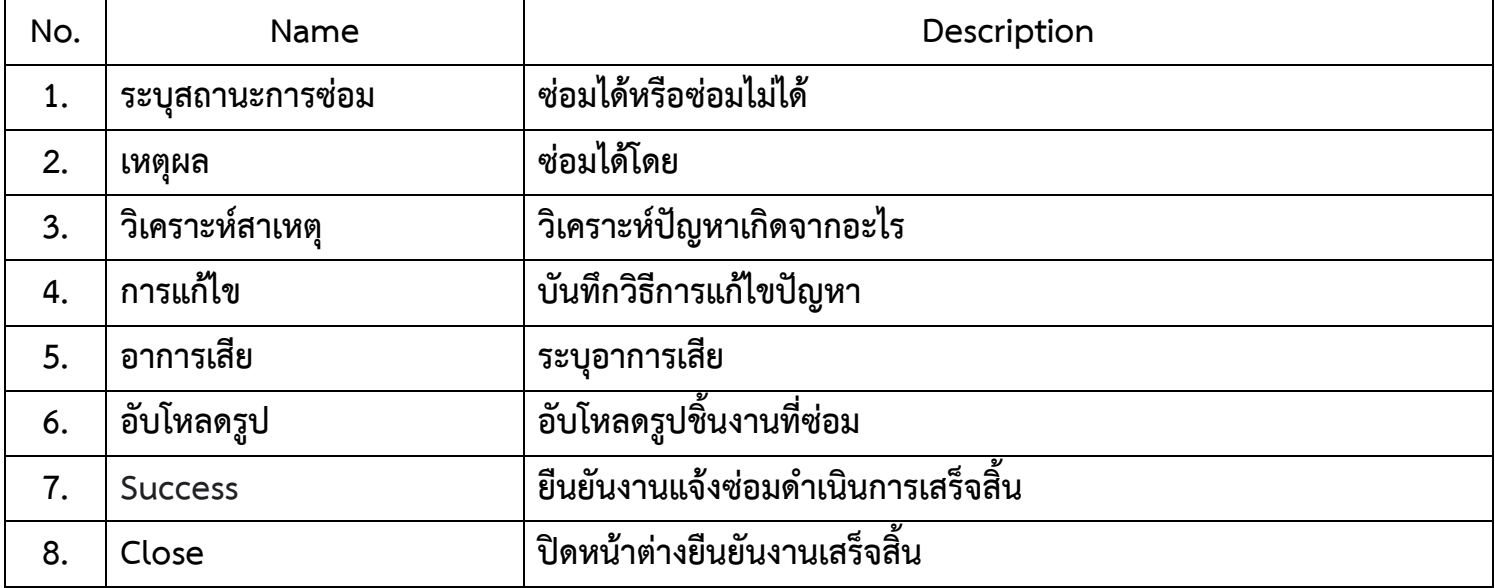

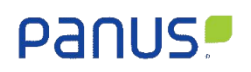

 $\Gamma$ 

# <span id="page-13-0"></span>**6.2 ประเมินความพึงพอใจ : จากรูปภาพในหัวข้อที่ 6 หมายเลขที่2**

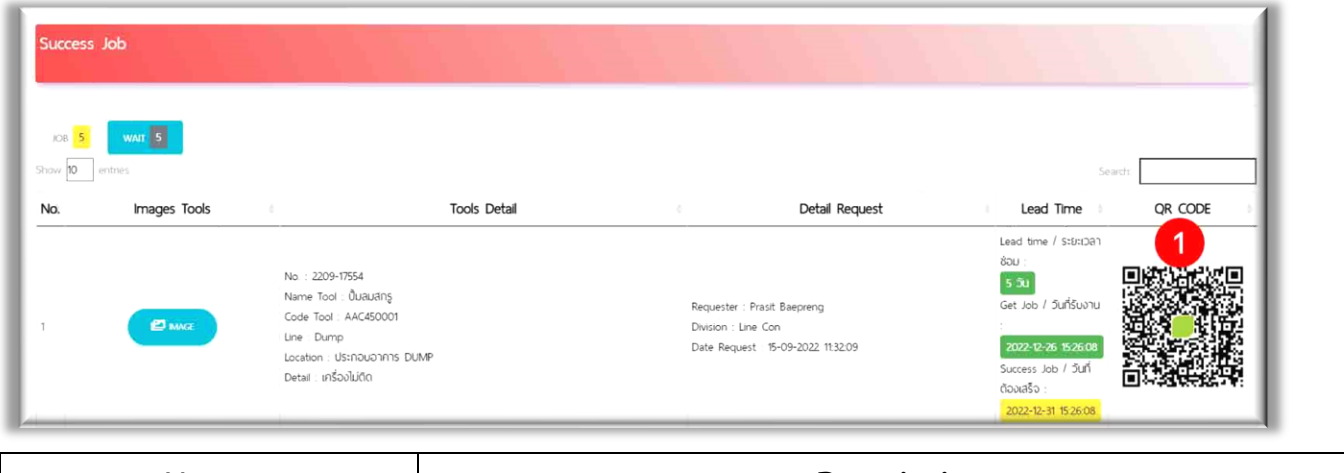

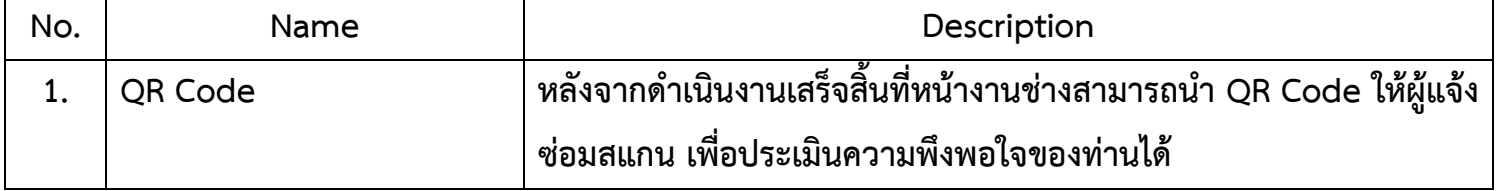

┑

<span id="page-14-0"></span>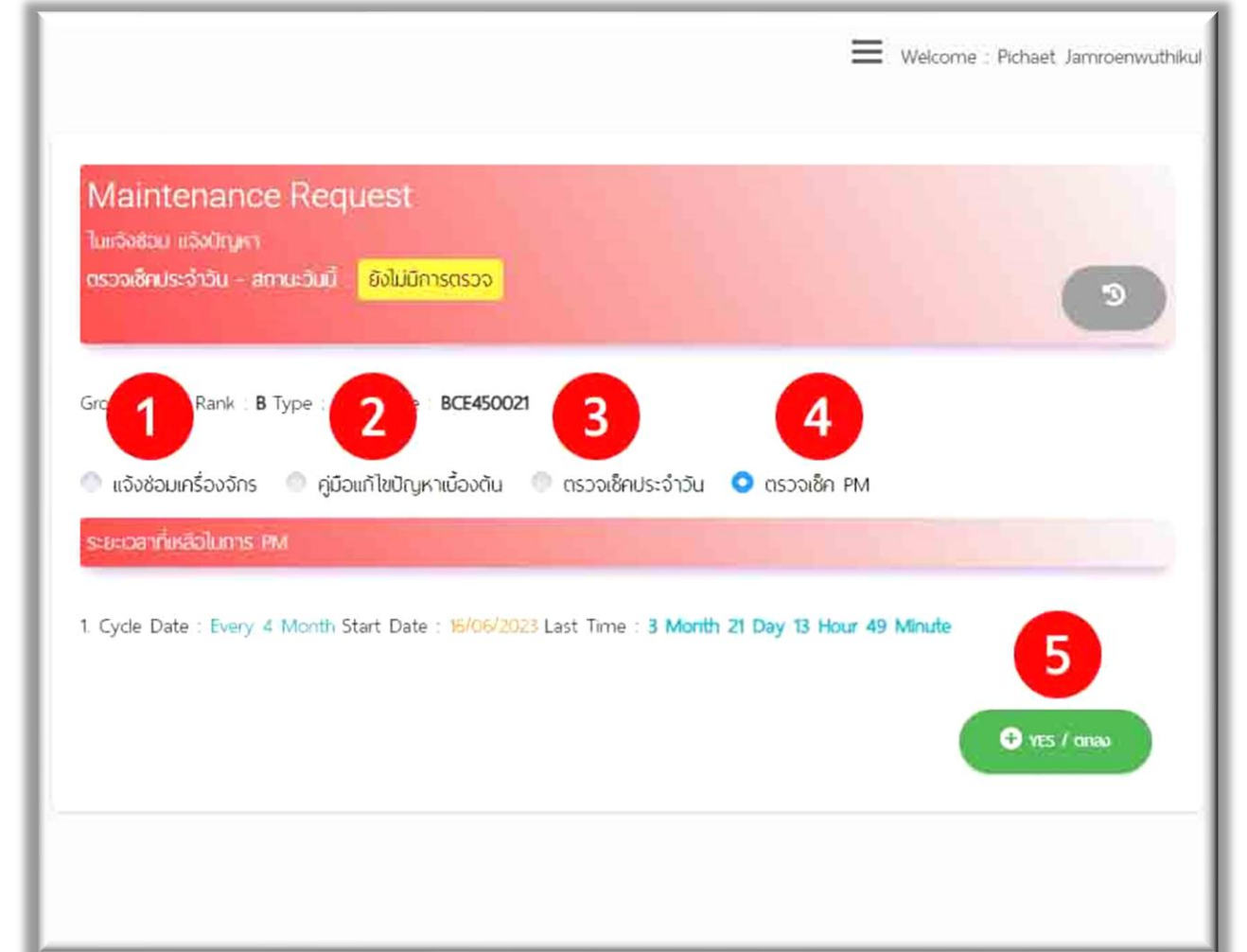

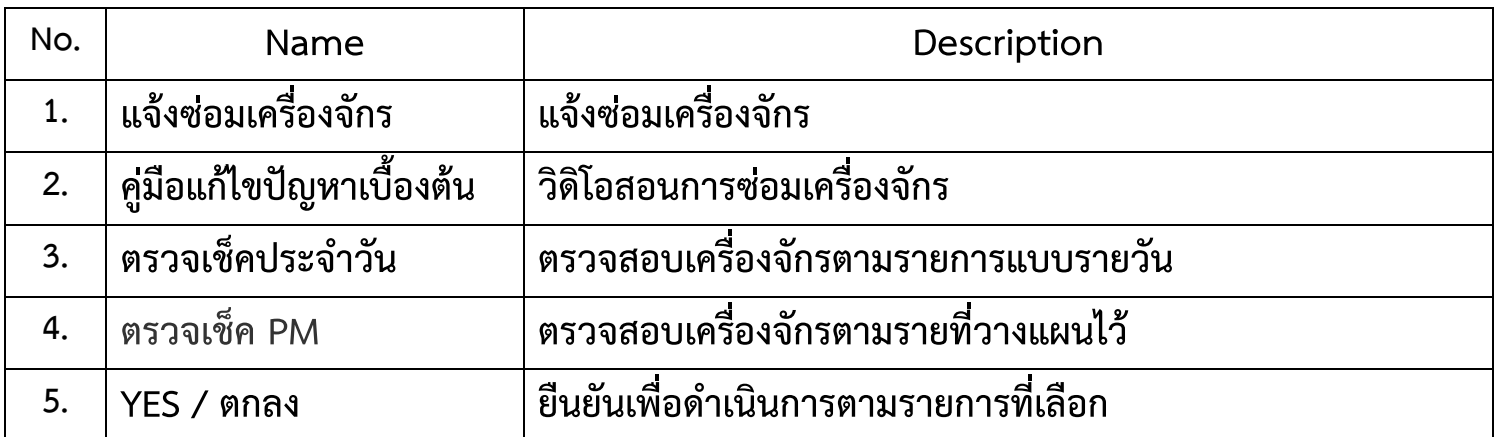

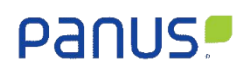

# <span id="page-15-0"></span>**7.1แจ้งซ่อมเครื่องจักร : จากรูปภาพในหัวข้อที่ 7 หมายเลขที่1**

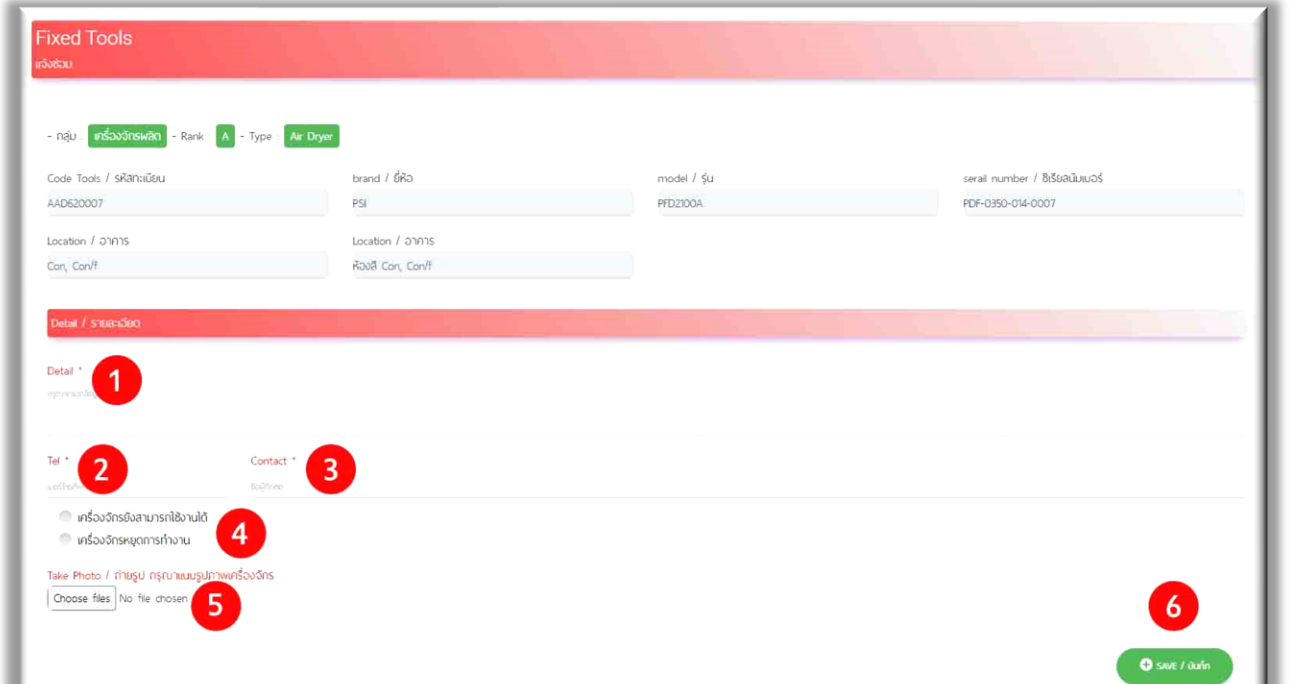

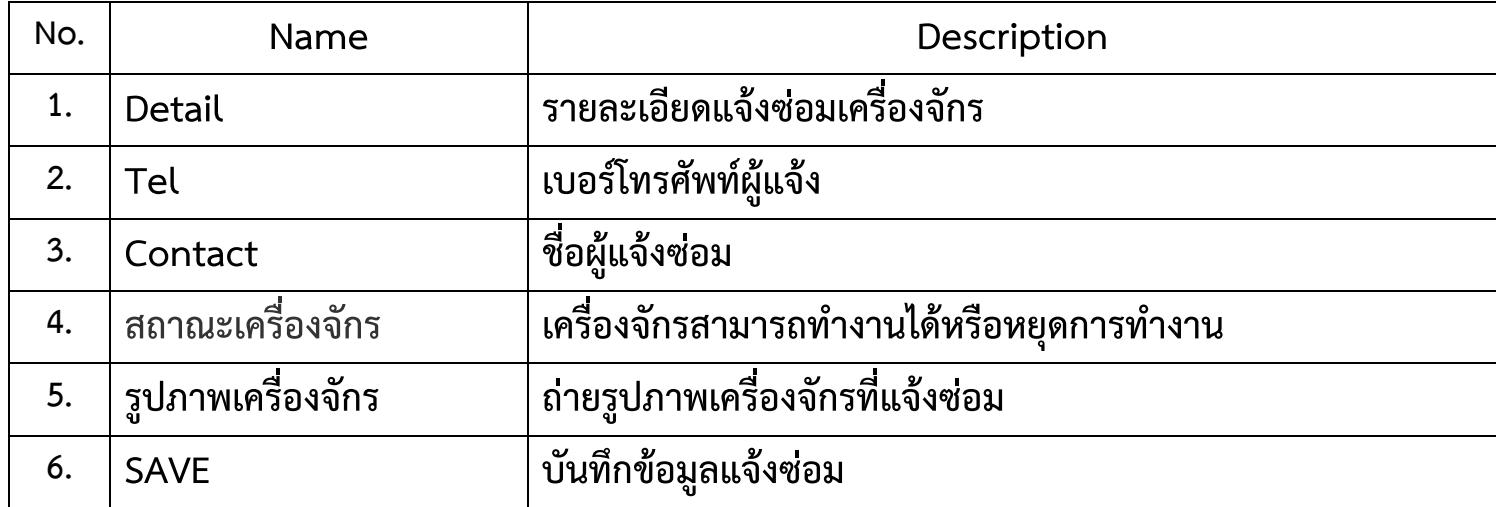

**7.2 คู่มือแก้ไขปัญหาเบื้องต้น : จากรูปภาพในหัวข้อที่ 7 หมายเลขที่2**

<span id="page-16-0"></span>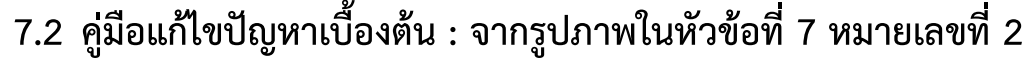

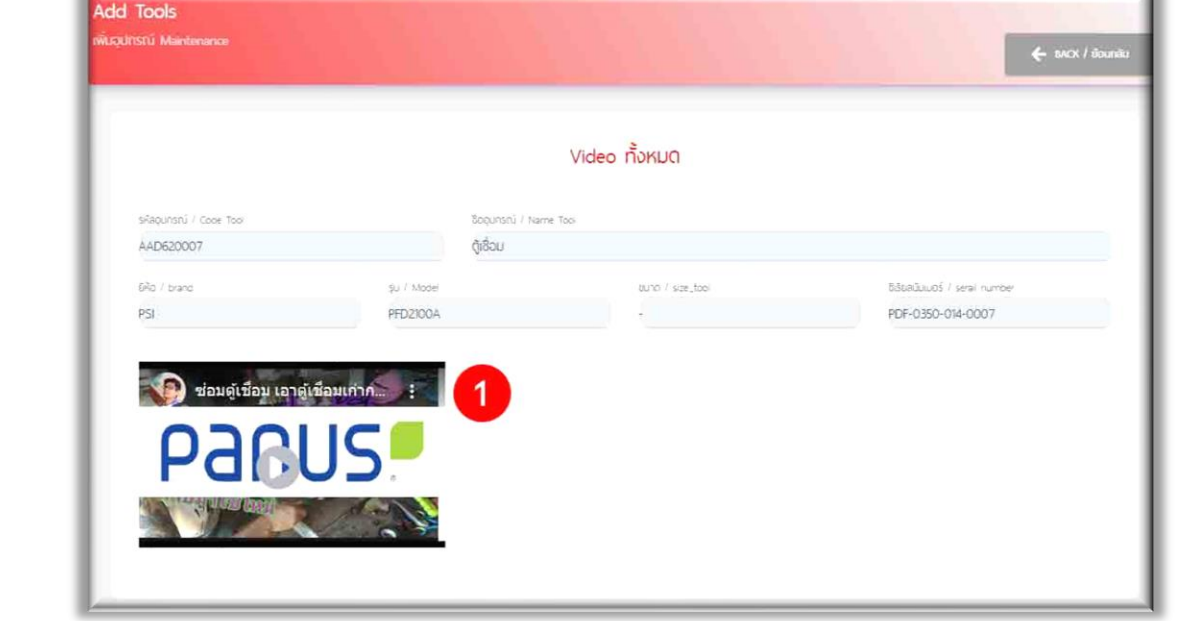

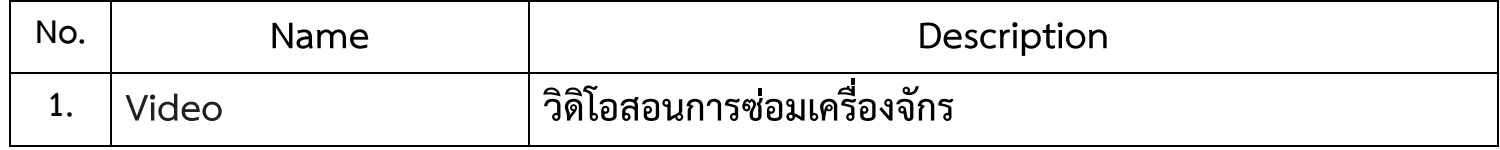

# <span id="page-16-1"></span>**7.3 ตรวจเช็คประจำวัน : จากรูปภาพในหัวข้อที่ 7 หมายเลขที่3**

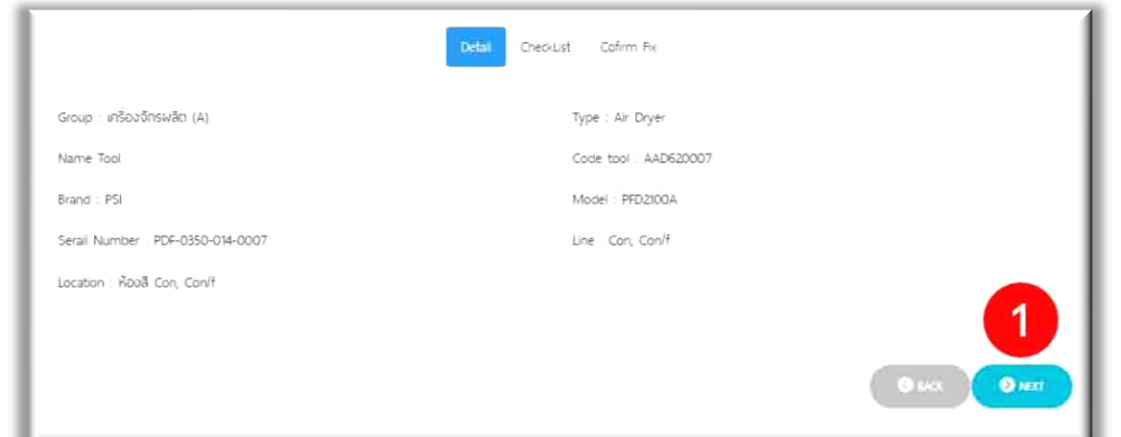

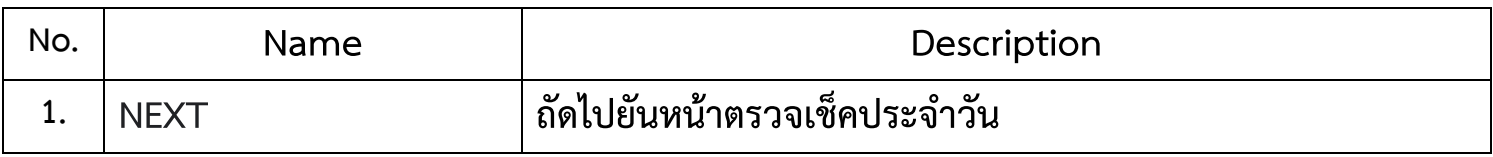

 $\overline{a}$ 

#### <span id="page-17-0"></span>**7.3.1 รายการตรวจเช็คเครื่องจักรประจำวัน : จากรูปภาพในหัวข้อที่ 7.3 หมายเลขที่1**

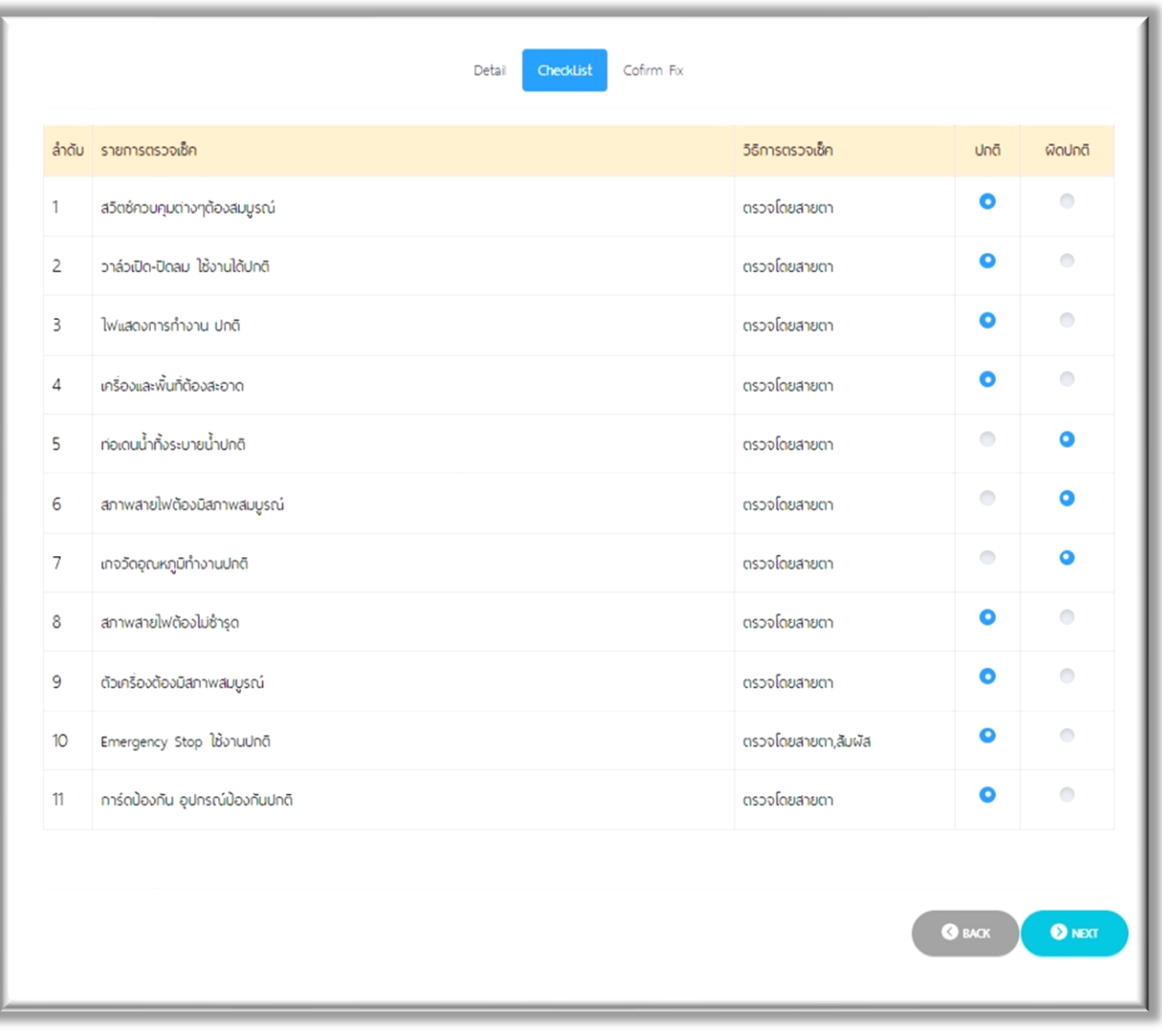

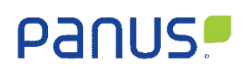

### <span id="page-18-0"></span>**7.3.2 หน้าแจ้งซ่อมเครื่องจักรผิดปกติ: จากรูปภาพในหัวข้อที่ 7.3.1**

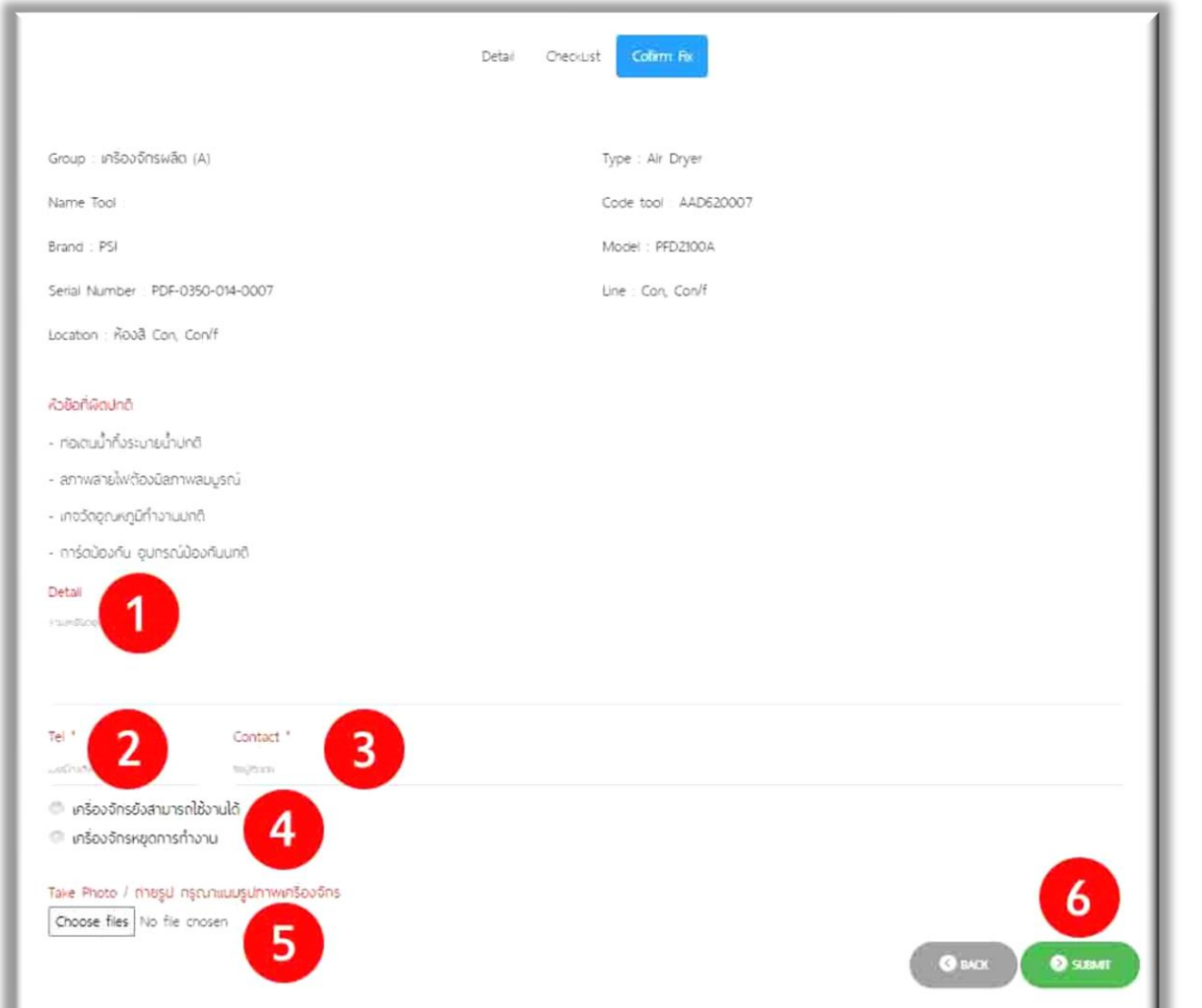

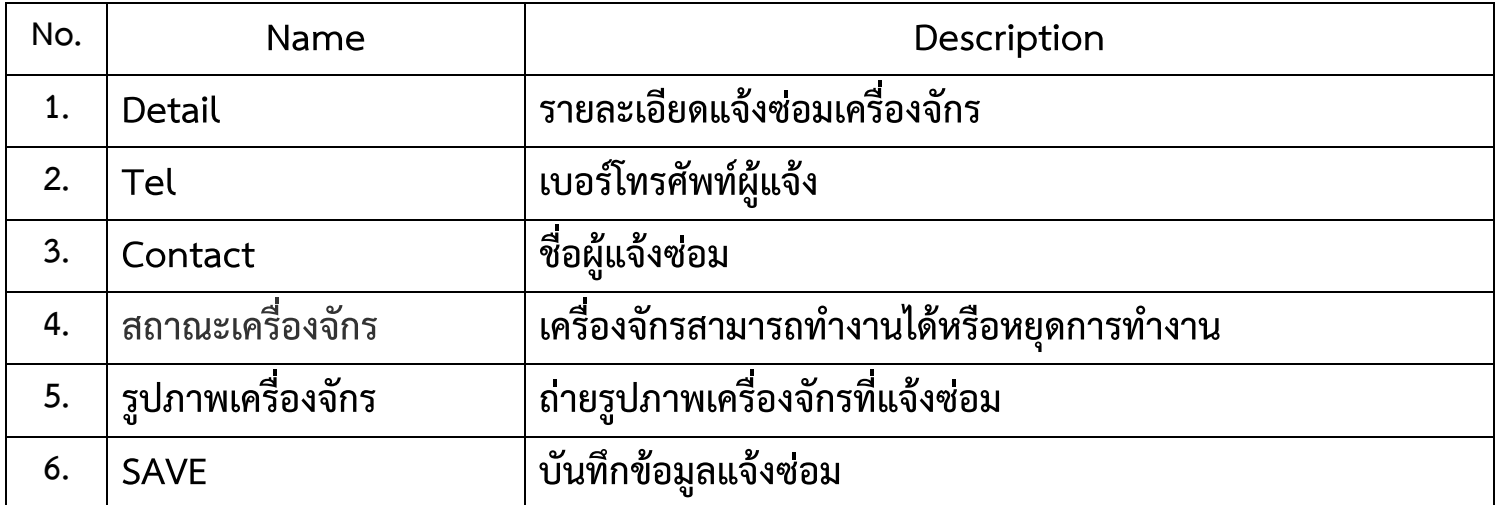

ч

# <span id="page-19-0"></span>**7.4 ตรวจเช็ค PM : จากรูปภาพในหัวข้อที่ 7 หมายเลขที่4**

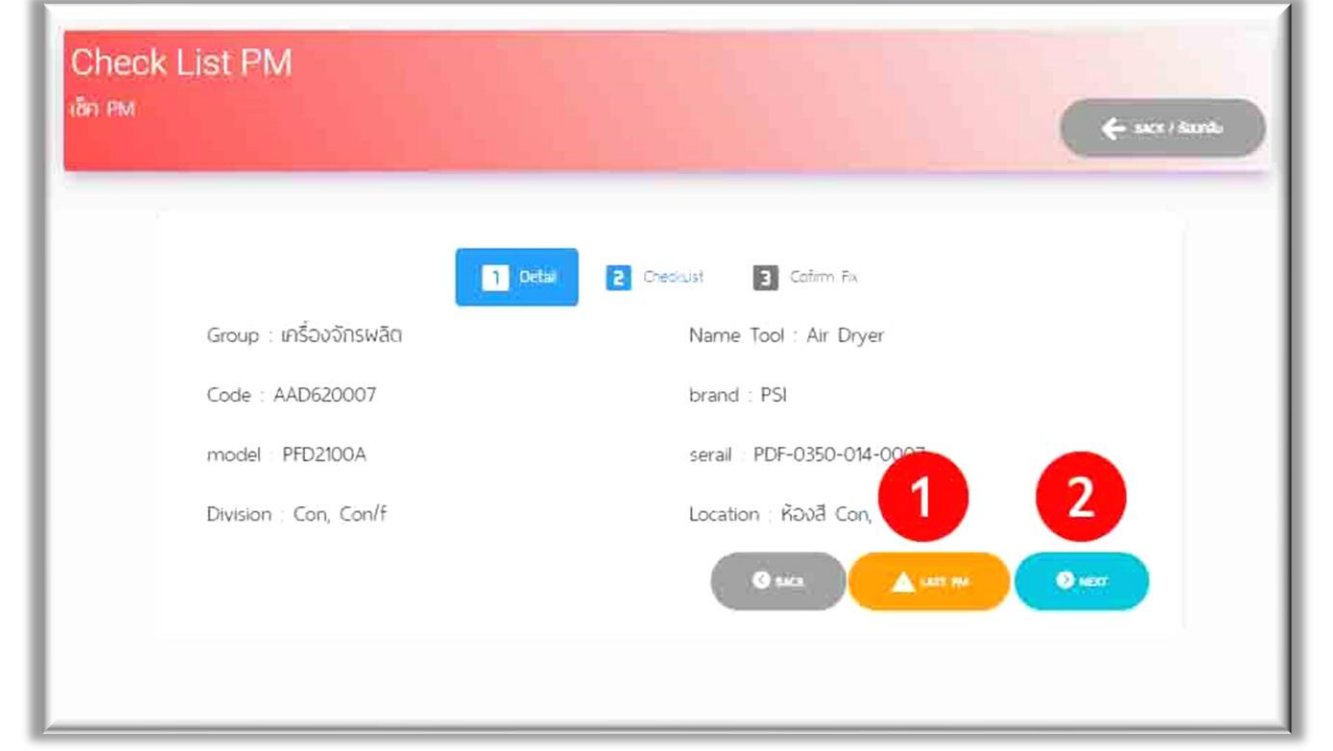

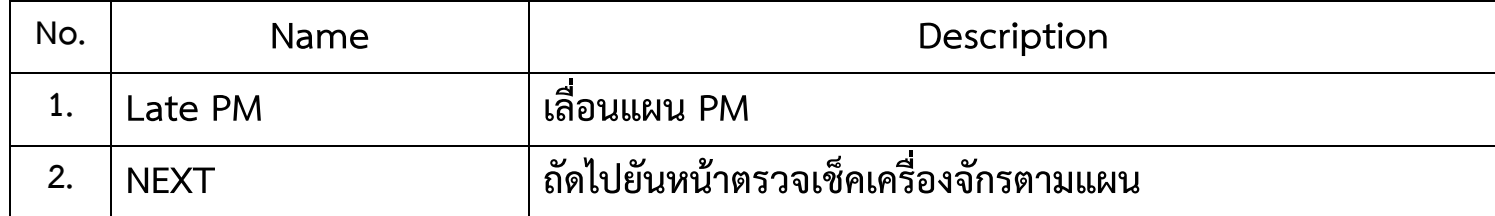

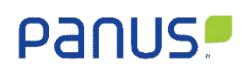

# <span id="page-20-0"></span>**7.4.1 เลื่อนแผน PM : จากรูปภาพในหัวข้อที่ 7.4 หมายเลขที่1**

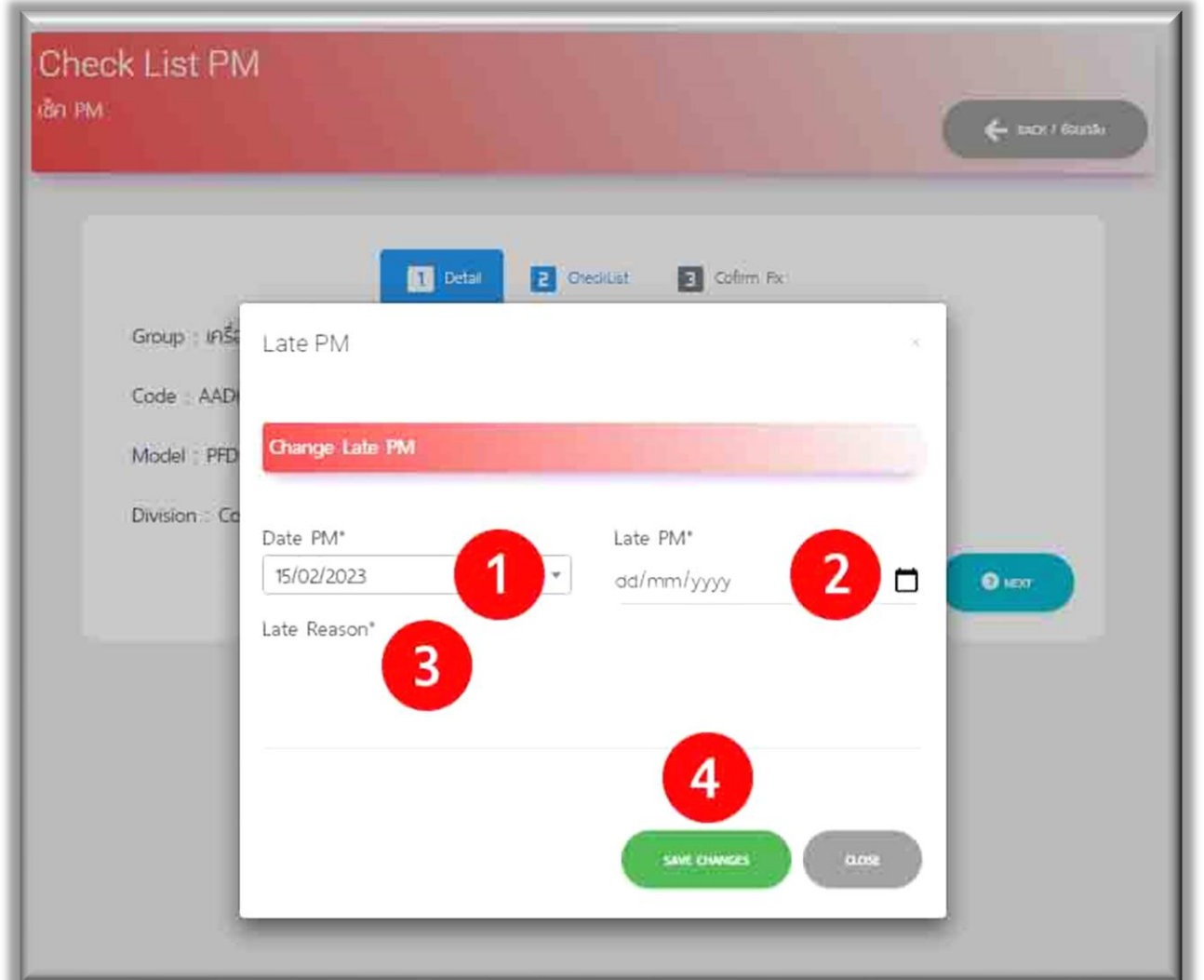

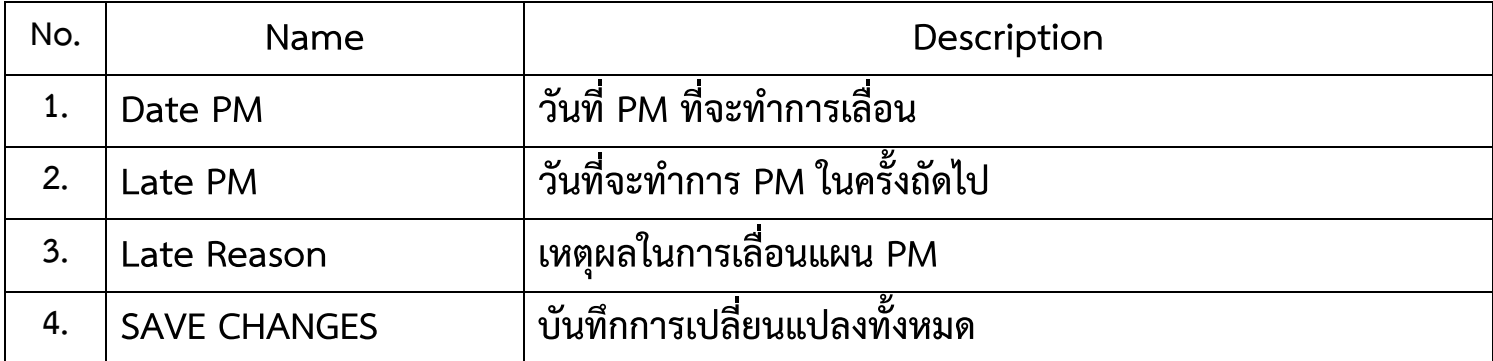

<span id="page-21-0"></span>**7.4.2 รายการตรวจเช็คเครื่องจักรที่วางแผนไว้: จากรูปภาพในหัวข้อที่ 7.4 หมายเลขที่ 2**

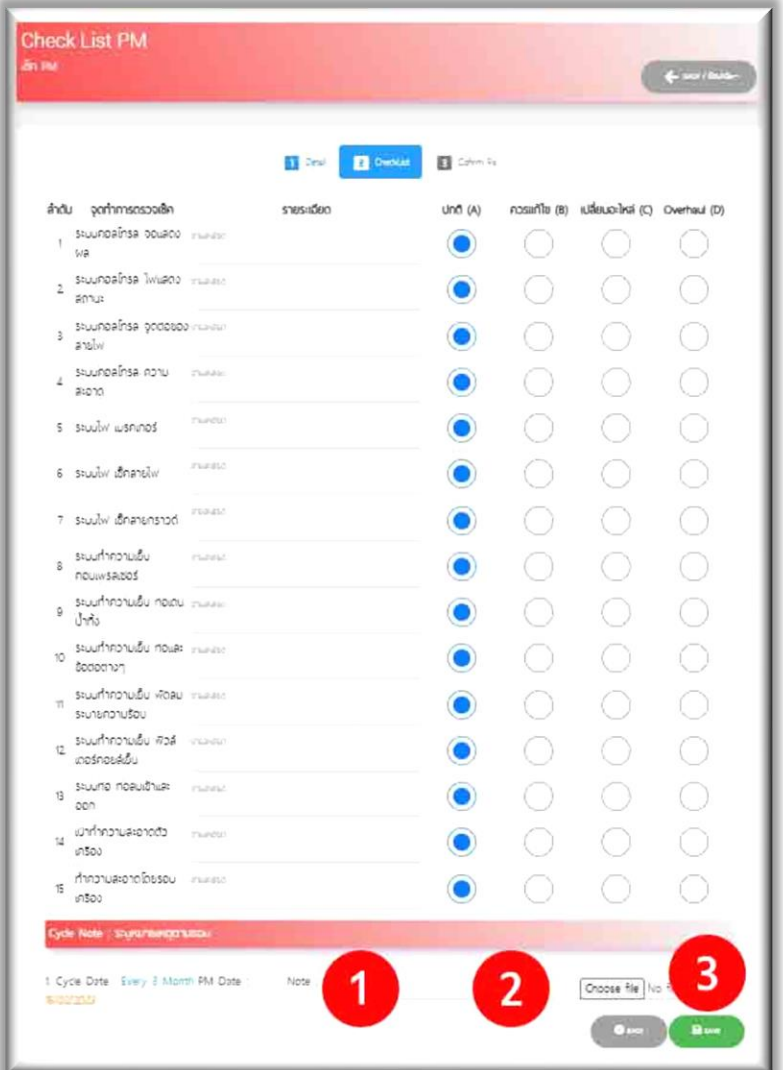

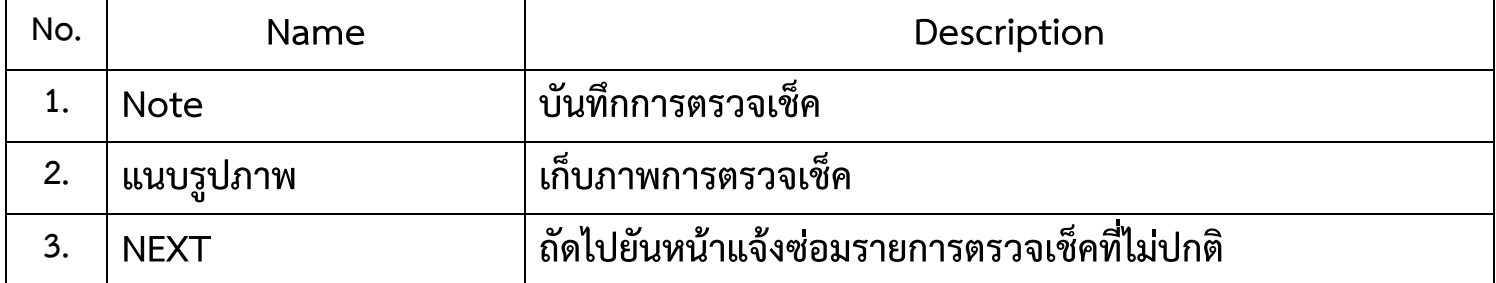

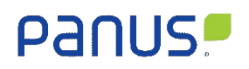

<span id="page-22-0"></span>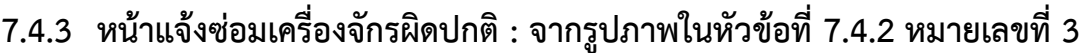

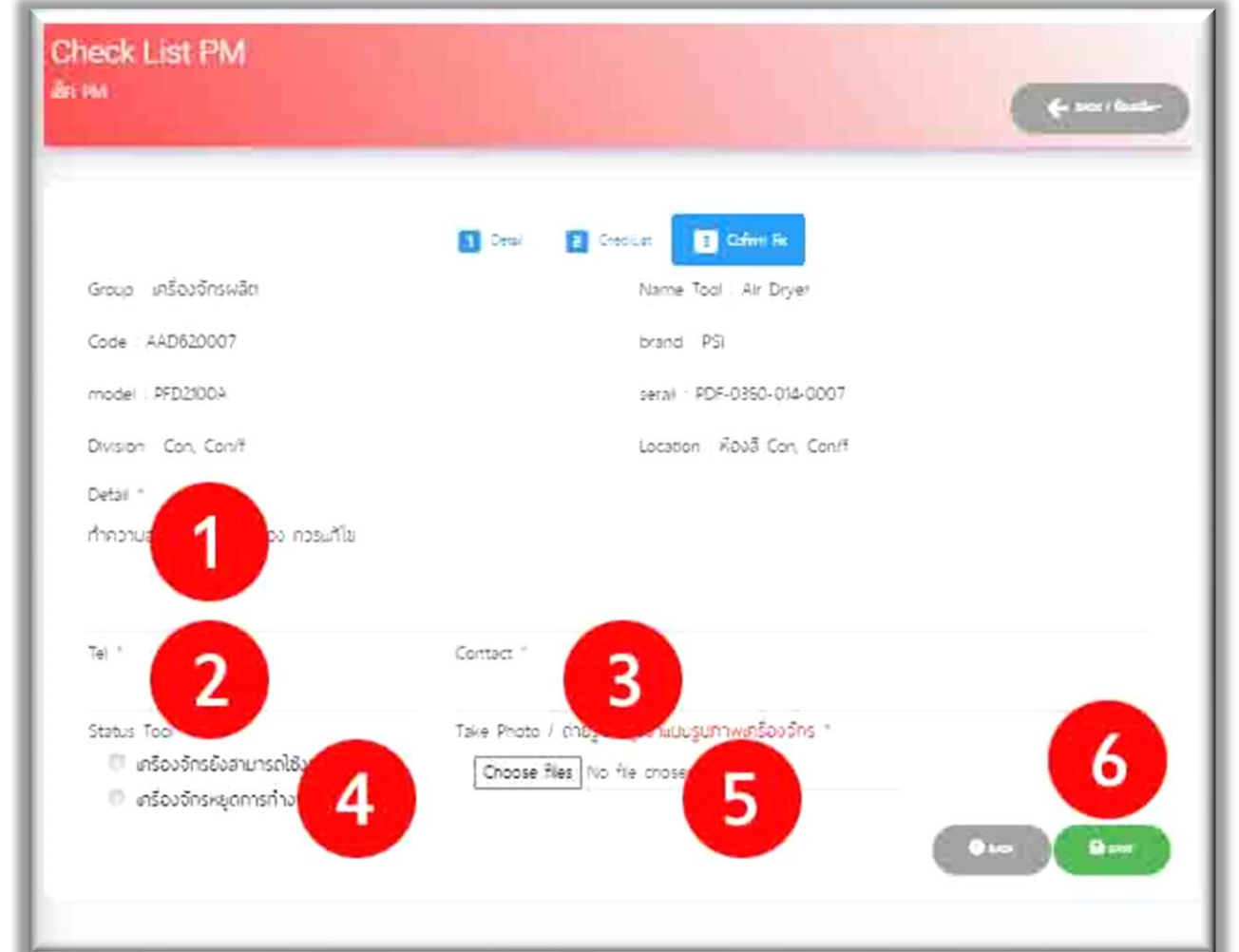

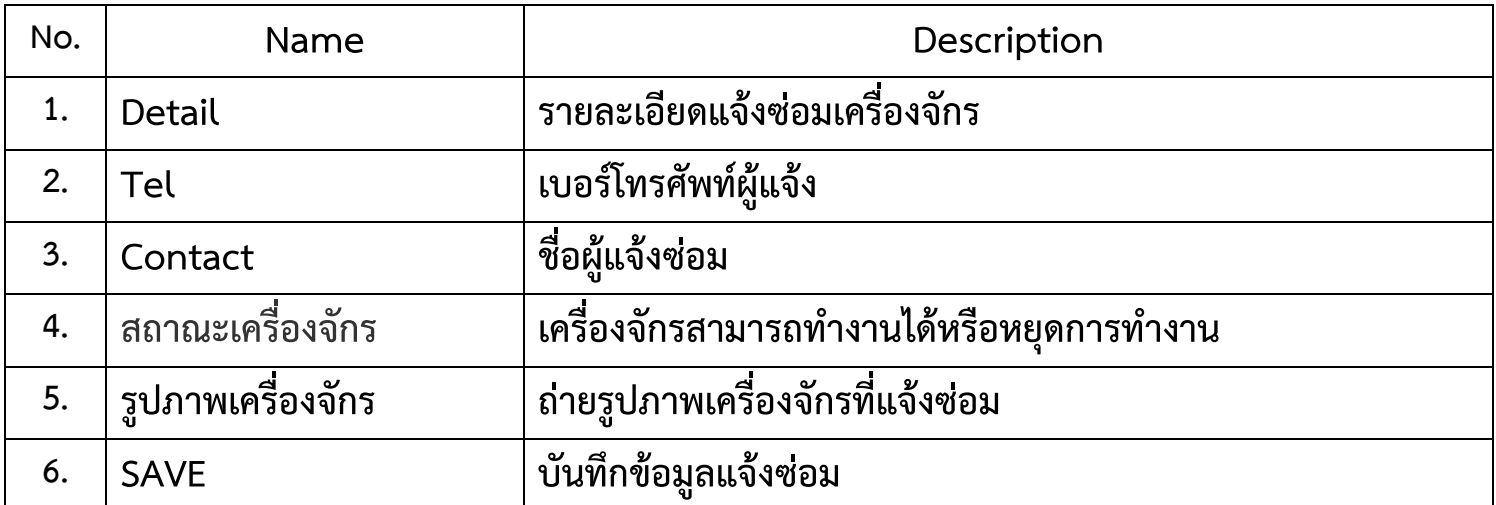